#### **Istruzioni per la scheda Helvest® Flex HP100**

#### **1. Presentazione generale del prodotto**

#### **1.1 Cosa è il sistema Helvest® Flex**

Con il sistema Helvest Flex è possibile comporre in modo semplicissimo circuiti elettronici per la gestione del plastico ferroviario, come decoder per la gestione di scambi, segnali ed altri accessori, rilevatori di presenza, e altri sviluppi futuri.

La scheda madre HP100 è la base del sistema. Gestisce un massimo di tre moduli, riconoscendoli automaticamente e attivandone le funzioni specifiche.

I moduli sono di due tipi:

- modulo "net": scambia informazioni con altre schede, con la centrale digitale o con il PC (quindi ad esempio gestisce il segnale digitale DCC per alimentare gli scambi, o dei bus di comunicazione per segnalare la presenza dei treni)

- modulo "layout": gestisce i dispositivi presenti sul plastico (quindi ad esempio comanda gli scambi o riceve i dati dai sensori che rilevano la presenza dei treni). **Fig. 1**

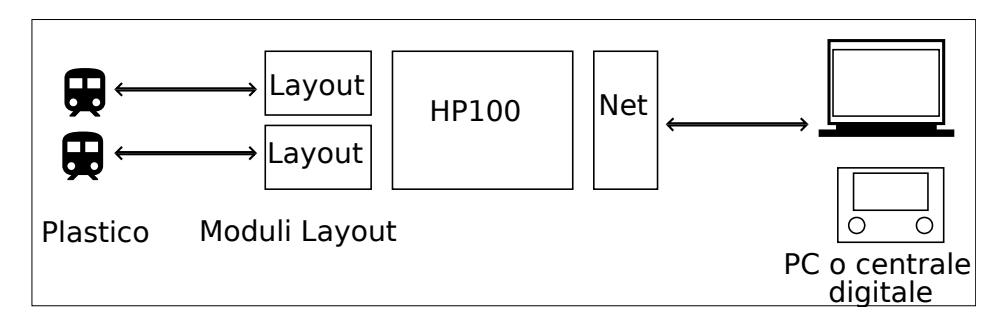

I vantaggi principali del sistema sono:

- la possibilità di configurarlo secondo le proprie esigenze, combinando i moduli aggiuntivi a piacere.

- la semplicità e l'economicità nell'effettuare variazioni, modifiche o nell'aggiornare i moduli.

- la possibilità di espanderlo con i moduli nuovi che periodicamente verranno resi disponibili.

## **1.2 La scheda HP100**

Le parti principali che compongono la scheda sono individuate in figura 2:

1) Spazio per modulo di tipo "Layout" per la connessione al plastico. **Fig. 2**

2) Spazio per modulo di tipo "Net" per la comunicazione con la centrale digitale, il PC o altre schede.

3) Connettori per l'inserimento dei moduli "Layout"

4) Connettori per l'inserimento del modulo "Net".

5) Fori per il fissaggio

6) Connettore di alimentazione

- 7) Pulsante di reset
- 8) LED di alimentazione.

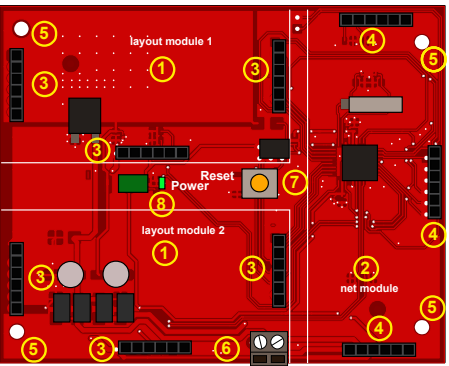

### **2 UTILIZZO BASE DEL SISTEMA Helvest Flex**

#### **2.1 Montaggio della scheda**

La scheda completa deve essere montata in modo da NON toccare alcun **Fig. 3**

elemento durante il funzionamento. In particolare non deve entrare in contatto con alcun materiale metallico.

Per installazioni provvisorie, la si può appoggiare su una superficie isolante non infiammabile (plastica, vetro, pavimento ceramico ecc...) Per plastici fissi, si consiglia di montarla sul plastico avvitando la HP-100 su una superficie di legno con le viti e i distanziali forniti (fig. 3). Questa operazione va fatta prima di inserire i moduli aggiuntivi.

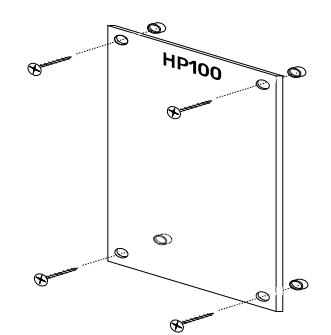

#### **2.2 Installazione dei moduli aggiuntivi**

#### *Tutte le operazioni di montaggio dei moduli aggiuntivi devono essere svolte con l'alimentazione disinserita* **Fig. 4**

È possibile installare:

- un solo modulo di tipo layout,

in uno qualsiasi degli slot

disponibili;

- due moduli di tipo layout con la

stessa funzione

- due moduli di tipo layout con funzioni differenti.

È invece possibile installare un solo modulo di tipo "net", che comunica con la centrale digitale.

Il sistema riconoscerà automaticamente i moduli inseriti e la loro posizione, attivando le funzioni corrispondenti.

Per inserire il modulo, appoggiarlo nella posizione voluta facendo attenzione che l'orientamento sia corretto, allineare i connettori ed esercitare una leggera pressione (fig. 4). Per togliere il modulo, estrarlo tirando delicatamente.

#### *Controllare che tutti i connettori siano allineati con la rispettiva presa prima di inserirli.*

*Non forzare mai i connettori delle schede perché questo potrebbe danneggiarli.*

### **2.3 Collegamenti elettrici**

La scheda HP100 può essere alimentata con corrente alternata o continua tra 7 e 16V (quelle comunemente fornite da qualsiasi trasformatore o alimentatore per modellismo ferroviario), oppure con segnale digitale (DCC o altro).

È opportuno che l'alimentatore sia protetto dai cortocircuiti. La protezione è normalmente inclusa in tutti gli alimentatori per modellismo ferroviario.

Se la si vuole utilizzare come decoder la cosa più semplice è alimentarla direttamente tramite DCC.

Per collegarla all'alimentazione scelta, allentare le viti nel morsetto n. 6 **Fig. 5**

della figura 2, spellare le guaine per circa 0,5 cm di lunghezza e collegare i due fili dell'alimentazione al morsetto come indicato in fig. 5. La polarità è indifferente, ovvero si possono invertire i due fili senza nessuna variazione. Serrare quindi saldamente le viti.

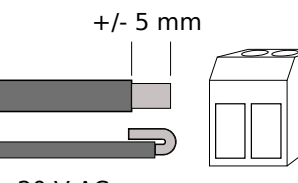

Se il filo fosse molto sottile, ripiegarlo come in figura  $\frac{7}{2}$  - 16 V AC  $\approx$ 5 sulla guaina per assicurare un buon contatto. DCC/digital signalEseguire queste operazioni con l'alimentazione spenta. 7 - 16 V DC =

*In nessun caso collegare la scheda a tensioni superiori a quelle indicate o a segnali digitali non espressamente previsti per il modellismo ferroviario! Collegare tensioni più alte può danneggiare in modo irreversibile la scheda, provocare gravi rischi all'utilizzatore e pericoli di incendio.*

*Il collegamento di schede ausiliarie o circuiti differenti da quelli forniti ufficialmente può danneggiare il prodotto e comporta il decadimento della garanzia.*

Quando la scheda è correttamente alimentata si accende il LED verde (n. 8 della fig. 2).

Per collegare i moduli aggiuntivi, fare riferimento alle istruzioni di questi ultimi.

#### **3 - RISOLUZIONE DI PROBLEMI**

#### **3.1 Risoluzione dei più comuni inconvenienti**

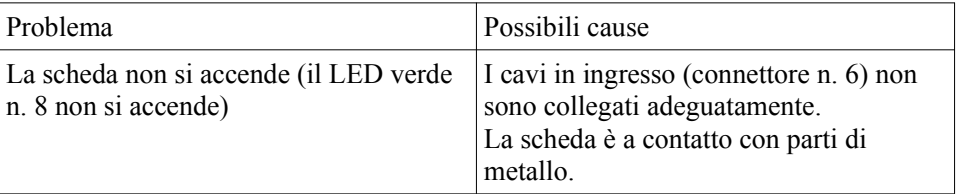

# Helvest **Motherboard FleX HP100 - Manuale di istruzioni**

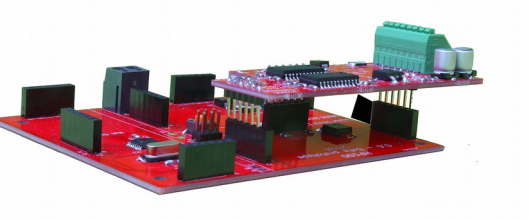

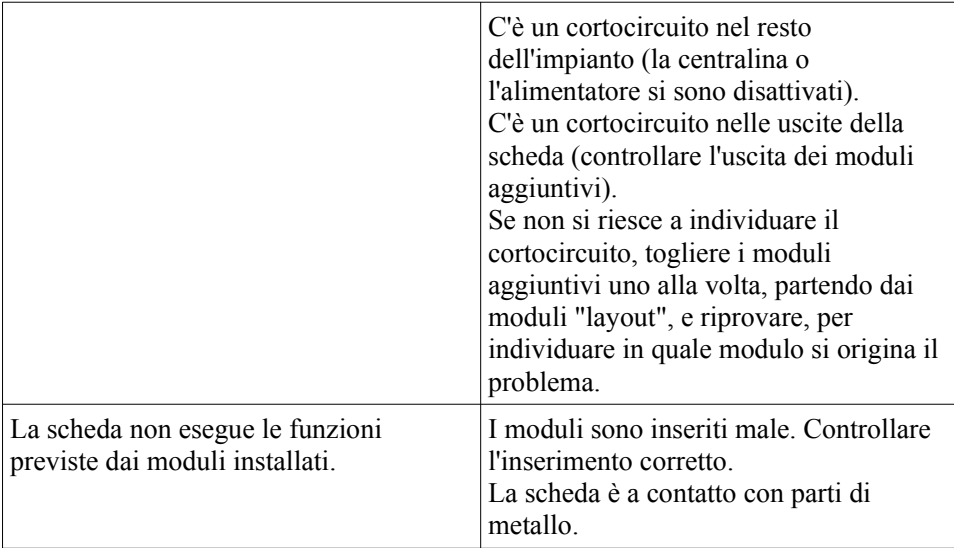

### **4 AGGIORNAMENTO FIRMWARE E ASSISTENZA**

**Fig. 6**

#### **4.1 Aggiornamenti firmware**

La versione del firmware è indicata in un'etichetta sul fondo della scheda (fig.6).

Nelle istruzioni dei moduli aggiuntivi è riportata la versione del firmware

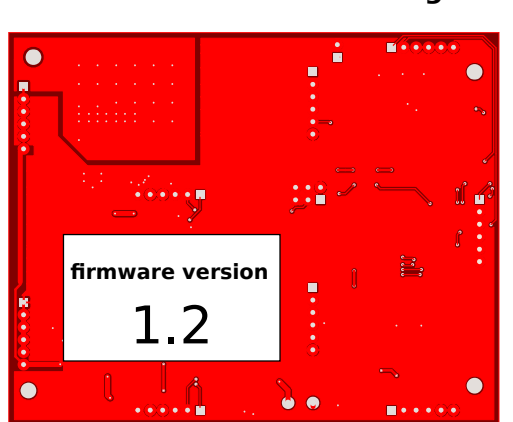

necessaria per il suo funzionamento. Il firmware può essere aggiornato all'occorrenza.

#### **4.2 Per l'assistenza**

In caso di domande sull'utilizzo dei prodotti è possibile contattarci tramite il modulo presente sul sito www.helvest.ch, tramite email, e tramite social network.

In caso di necessità di sostituzione o riparazione in garanzia, fare riferimento al venditore del prodotto.

#### **5. Specifiche tecniche**

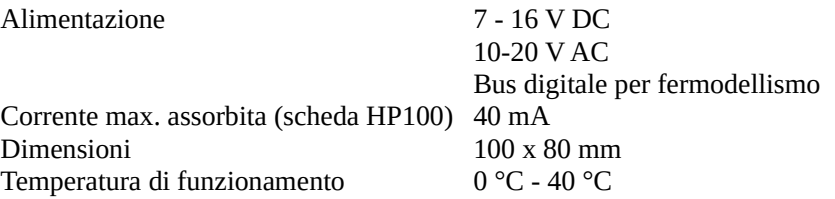

Manuale di istruzioni rev. 1.0.1 (2019).

Tutti i diritti riservati. La copia, anche parziale, del contenuto del presente manuale è consentita solo dopo esplicita autorizzazione scritta del produttore.